# **CYBERTEC**<br>POSTGRESQL SERVICES & SUPPORT

Catch me if you can - PostgreSQL and Debezium

Bernd Helmle

PGConf.DE 2024

# Who's that guy talking?

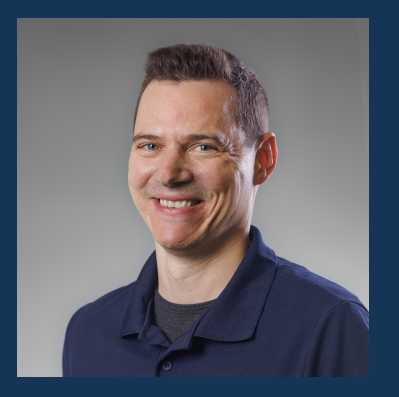

▶ Bernd Helmle ▶ Senior Database Engineer ▶ Works since two decades on and with PostgreSQL

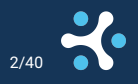

Catch me if you can - PostgreSQL and Debezium Bernd Helmle **Bernd Helmle** PGConf.DE 2024 2/4

#### Who is Cybertec?

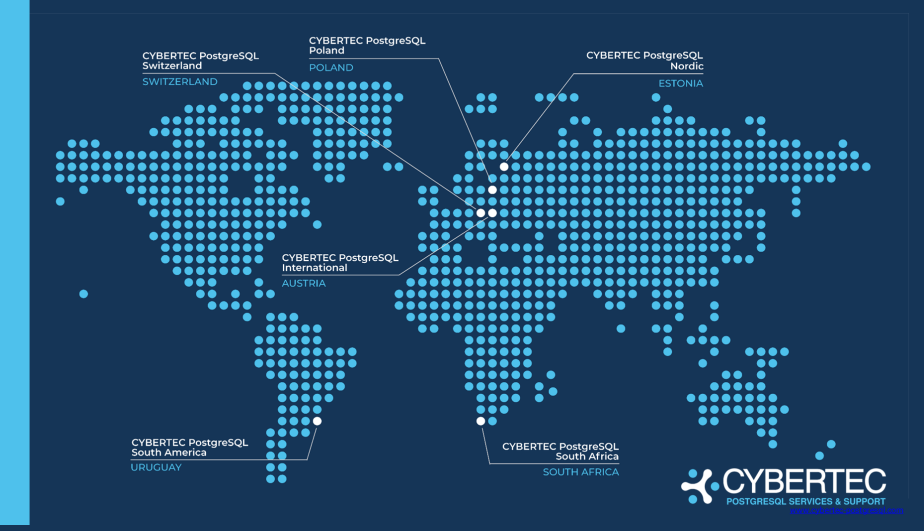

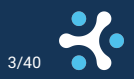

Catch me if you can - PostgreSQL and Debezium Bernd Helmle PGConf.DE 2024 2024 3/40

#### **Motivation**

- ▶ Systems need to process data in nearly realtime.
- ▶ Historically batch processing infrastructure was set
- ▶ Batch processing doesn't scale well
- ▶ Streaming infrastructure to the rescue

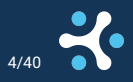

#### What do we want

- ▶ Capture changes on our databases for further processing
- $\blacktriangleright$  Replace existing batch infrastructure
- ▶ Create infrastructure to support heterogeneous environments
- ▶ Low impact
- $\blacktriangleright$  Easy setup
- ▶ Monitoring
- $\blacktriangleright$  Fun

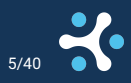

#### Debezium

- ▶ Builds on top of the Kafka Connect framework
- ▶ Connectors for all mature databases (Oracle, DB2, Postgres, ...)
- ▶ Debezium CDC via Kafka Connect, Debezium Server or Embedded API
- ▶ Sink Connector for JDBC targets
- Integrates great into streaming infrastructure architectures
- ▶ REST API

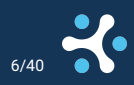

#### Debezium CDC via Kafka

#### ▶ Kafka Broker ▶ Kafka Connect

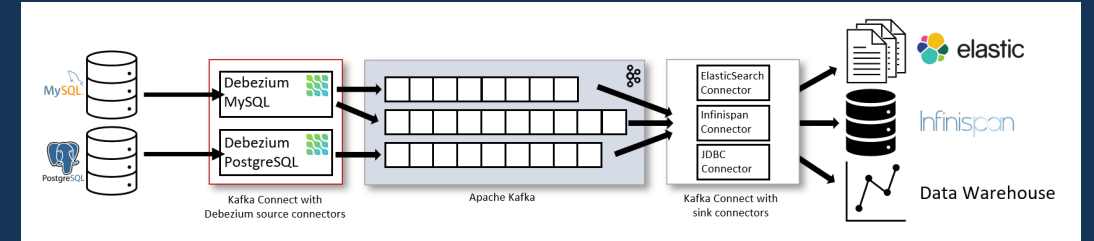

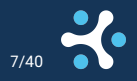

Catch me if you can - PostgreSQL and Debezium Bernd Helmle PGConf.DE 2024 2/40

#### PostgreSQL and Debezium

- ▶ Leverages Logical Decoding API in PostgreSQL
- ▶ Debezium source connector for PostgreSQL
- $\blacktriangleright$  Two available decoding plugins:
	- ▶ decoderbufs (maintained and developed by the DBZ team)
	- ▶ pgoutput (also used by builtin logical replication, since PG 10)

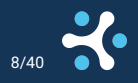

#### Requirements

#### ▶ wal\_level=logical

- ▶ max\_replication\_slots=<number>
- ▶ Disk space (more on this later)
- ▶ decoderbufs needs additional installation
	- ▶ included in the PGDG APT and YUM repositories:
		- ▶ postgres-decoder\_bufs\_16
	- ▶ shared\_preload\_libraries='decoderbufs

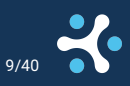

# Installation (1)

Best installation source are containers, e.g.

[Debezium Docker Repository](https://hub.docker.com/u/debezium)

- ▶ debezium/connect: Kafka Connect with all Debezium plugins
- ▶ debezium/kafka: Kafka Broker
- ▶ debezium/tooling: Add-On Tools
- ▶ debezium/debezium-ui: Web-GUI for Debezium Connector Administration

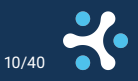

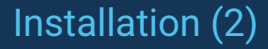

#### On k8s a good start is Strimzi, see details on

[Strimzi](https://strimzi.io/docs/operators/latest/deploying.html#con-strimzi-installation-methods_str)

#### and

[Debezium on Kubernetes](https://debezium.io/documentation/reference/stable/operations/kubernetes.html)

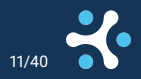

Catch me if you can - PostgreSQL and Debezium Bernd Helmle PGConf.DE 2024 11/40

The PostgreSQL source connector (and all others including the newer JDBC sink) is included in the debezium/connect image

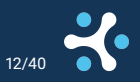

# PostgreSQL connector configuration (1)

```
CREATE TABLE mails
(
       id bigserial PRIMARY KEY,
       label_id bigint REFERENCES labels(id),
       mail from text NOT NULL.
       mail to text NOT NULL,
       msg text NOT NULL,
       subject text NOT NULL,
       msg_id text NOT NULL,
       date timestamp NOT NULL
);
```
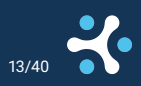

Catch me if you can - PostgreSQL and Debezium Bernd Helmle Bernd Helmle PGConf.DE 2024

## PostgreSQL connector configuration (2)

```
"name": "mails",
"config": {
    "connector.class": "io.debezium.connector.postgresql.PostgresConnector",
    "database.hostname": "rl9-test.chufu.vm",
    "database.port": "5432",
    "database.user": "postgres",
    "database.password": "",
    "database.dbname" : "mailstore",
    "topic.prefix": "pg16-rl9",
    "table.include.list": "public.mails",
    "plugin.name": "pgoutput"
```

```
curl -X POST -H "Accept:application/json" \
  -H "Content-Type:application/json" \
  cdc-kafka-connect-1:8083/connectors/ -d '{...}'
```
Catch me if you can - PostgreSQL and Debezium Bernd Helmle Bernd Helmle PGConf.DE 2024

## One table, one topic

<topic.prefix>.<schema.table>: pg16-rl9.public.mails

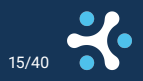

Catch me if you can - PostgreSQL and Debezium Bernd Helmle PGConf.DE 2024 15/40

## Topic routing

- $\triangleright$  If multiple tables should go into a single topic, we can use message routing in our config
- ▶ This features Kafka Connect Transformations (SMT)
- ▶ Allows to modify messages in transit

```
"transforms": "Reroute",
"transforms.Reroute.type": "io.debezium.transforms.ByLogicalTableRouter",
"transforms.Reroute.topic.regex": "public(.*)",
"transforms.Reroute.topic.replacement": "all_tables"
```
**NOTE**: Debezium inserts \_\_dbz\_\_physicalTableIdentifier as a special field into the event key to guarantuee unique event keys. **Useful for partitioned tables** 

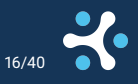

# Message format (1)

▶ Basic configuration creates very verbose (and large) message format  $\blacktriangleright$  It includes the schema for the event key and values ▶ If required, consider kafka topic compression

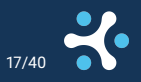

# Message format (2)

#### $\triangleright$  Sometimes just plain data is required, so strip the message down

```
"name": "mails",
"config": {
  ...
 "transforms": "unwrap",
  "transforms.unwrap.type": "io.debezium.transforms.ExtractNewRecordState",
  "value.converter": "org.apache.kafka.connect.json.JsonConverter",
  "key.converter.schemas.enable": "false",
  "value.converter.schemas.enable": "false"
```
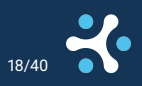

# Message format (3)

```
"id": 615211,
"label id": 1,
"mail_from": "Daniel Gustafsson <daniel@yesql.se>",
"mail_to": "Heikki Linnakangas <hlinnaka@iki.fi>",
"subject": "Re: Marking options deprecated in help output",
"msg_id": "<95693F32-77F5-4587-B47F-11D20BA8B901@yesql.se>",
"date": 1677629531000000
```
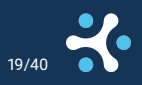

# Message format - AVRO (1)

▶ Serialized binary message format

- ▶ Very space efficient and compact
- ▶ Schema registry required (like Apicurio Registry Server [https://www.apicur.io/registry/\)](https://www.apicur.io/registry/)
- ▶ Special connector configuration
- Message schema by "contract"

# Message format - AVRO (2)

#### We can adjust our example for AVRO like the following:

"key.converter": "io.apicurio.registry.utils.converter.AvroConverter", "key.converter.apicurio.registry.url": "http://apicurio-registry:8080/apis/registry/v2", "key.converter.apicurio.registry.auto-register": "true", "key.converter.apicurio.registry.find-latest": "true", "value.converter": "io.apicurio.registry.utils.converter.AvroConverter", "value.converter.apicurio.registry.auto-register": "true", "value.converter.apicurio.registry.find-latest": "true", "schema.name.adjustment.mode": "avro"

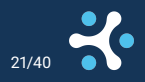

# Message Events (1)

 $\triangleright$  Generated by the pg\_logical\_emit\_message() function

- ▶ Useful for outbox pattern without permanent tables
- Writes to the <topic.prefix>.message topic
- The 2nd argument of pg\_logical\_emit\_message() can be used to identify message contents

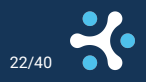

# Message Events (2)

```
SELECT pg_logical_emit_message(false, 'aggregation',
                                json_agg(m.*)::text)
FROM (SELECT COUNT(*), date_trunc('year', date), mail_from
      FROM mails
      WHERE mail from
      ILIKE '%Tom Lane%' GROUP BY 2, 3) AS m;
```
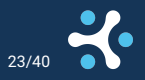

# Message Events (3)

#### The message payload has the content encoded as base64.

- kcat -c 4 -q -b cdc-kafka-1:9092 \
	- -t pg16-f39-mailstore.message | jq '.payload.message.content'

"eyJjb3VudCI6Njc1LCJkYXRlX3RydW5jIjoiMjAyMy0wMS0wMVQwMDowMDowMCJ9" "eyJjb3VudCI6NDA1NywiZGF0ZV90cnVuYyI6IjIwMDktMDEtMDFUMDA6MDA6MDAifQ==" "eyJjb3VudCI6NDAyMywiZGF0ZV90cnVuYyI6IjIwMDgtMDEtMDFUMDA6MDA6MDAifQ==" "eyJjb3VudCI6MTcyLCJkYXRlX3RydW5jIjoiMTk5OC0wMS0wMVQwMDowMDowMCJ9"

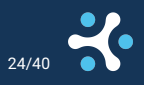

Replication Slots are the main contender here

- $\triangleright$  State of the slot needs to be replicated
- On reconnect, Debezium connector needs to grab its latest LSN
- ▶ Debezium doesn't properly handle keepalive on replication connections
- ▶ PostgreSQL 17 will have (fingers crossed) synchronized logical replication slots

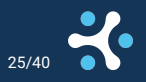

# High Availability Setups - patroni (1)

- ▶ Patroni can replicate slots to standby
- ▶ Needs some careful configuration in the Debezium PostgreSQL connector

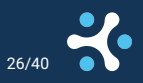

# High Availability Setups - patroni (2)

Create a publication manually

CREATE PUBLICATION dbz mails FOR TABLES public.mails:

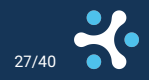

Catch me if you can - PostgreSQL and Debezium Bernd Helmle Bernd Helmle PGConf.DE 2024

# High Availability Setups - patroni (3)

Configure patroni standbys to replication slot: use slots: true

Configure the slot names with patroni e.g via dynamic configuration settings:

slots: dbz\_mails: database: mailstore plugin: pgoutput type: logical

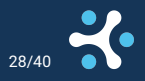

# High Availability Setups - patroni (4)

We need to extend our example connector configuration so that our slot and publication are properly used:

```
"slot.name": "dbz_mails",
"publication.name": "dbz_mails"
```
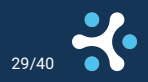

### Streaming from standby servers

PostgreSQL 16 allows logical decoding from physical standby servers Create the logical replication slot on the physical standby ▶ Execute the pg\_log\_standby\_snapshot() function on the **primary** !! ▶ Configure Debezium, startup connectors

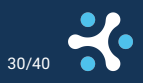

# Quirks & Gotchas - Replication Lag (1)

Unfortunately, this is still an existing issue

- Logical Decoding and its architecture can cause high replication lag
- ▶ Transactions are decoded at commit
- Long running transactions !
- ▶ Tables not in publications can generate huge backlog
- ▶ Heartbeat/Keepalive required and mandatory in such situations

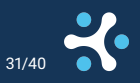

# Quirks & Gotchas - Replication Lag (2)

A possible solution is implemented inf PgJDBC [PgJDBC Keepalive Patches](https://engineering.zalando.com/posts/2023/11/patching-pgjdbc.html) and [github PgJDBC PR \(merged in 42.7.0\)](https://github.com/pgjdbc/pgjdbc/commit/650767d2a663ea4506dfc89018e770d6554be125) But even current Debezium 2.6.0 is not shipping fixed pgjdbc :() [Issue with pgjdbc 42.7.x](https://github.com/pgjdbc/pgjdbc/issues/3138)

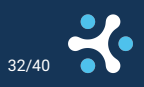

## Quirks & Gotchas - Replication Lag (3)

▶ PostgreSQL connector needs to configured for heartbeats  $\blacktriangleright$  Heartbeat tables need to be specified in table. include. list

"table.include.list": "..., dbz\_heartbeat", "heartbeat.interval.ms": "30000", "heartbeat.action.query": "UPDATE dbz\_heartbeat SET last\_updated = NOW()"

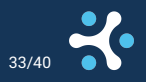

#### Quirks & Gotchas - Record Sizes

Caused by: org.apache.kafka.common.errors.RecordTooLargeException: The message is 2338874 bytes when serialized which is larger than 1048576, which is the value of the max.request.size configuration

 $\blacktriangleright$  Happens with large bytea/text/json(b) columns Needs adjustments to Kafka Connect parameters in connect-distributed.properties

"producer.max.request.size": "15000000" "consumer.max.request.size": "15000000"

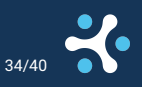

## Tweaks - Query Debezium info from PostgreSQL (1)

▶ Useful extension<https://github.com/pramsey/pgsql-http> ▶ Allows to query and performing actions via Debezium REST API

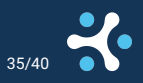

# Tweaks - Query Debezium info from PostgreSQL (2)

```
SELECT jsonb_pretty(content::jsonb)
 FROM http_get('http://localhost:8083/connectors/mails/status');
           jsonb_pretty
 \{ +
    "name": "mails","type": "source", +
    "tasks" : \top\{ +
          "id": 0."state": "RUNNING", +
          "worker_id": "172.18.0.10:8083"+
       } +
    ], the contract of the contract of \mathcal{A}"connector": \{"state": "RUNNING", +
       "worker_id": "172.18.0.10:8083" +
    } +
 }
```
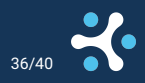

## Tweaks - Query Debezium info from PostgreSQL (3)

#### ▶ Pause a connector

SELECT http\_put('http://localhost:8083/connectors/mails/pause', '','');

#### ▶ Resume the connector

SELECT http\_put('http://localhost:8083/connectors/mails/resume', '','');

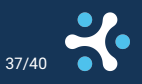

#### Tweaks - the kcctl tool

CLI Tool to configure and administer connectors:<https://github.com/kcctl/kcctl>

\$ kcctl get connectors

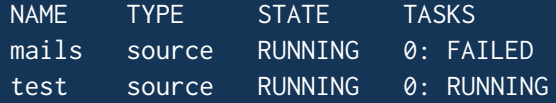

\$ kcctl restart task mails/0

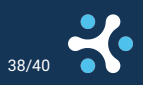

Catch me if you can - PostgreSQL and Debezium Bernd Helmle Bernd Helmle PGConf.DE 2024

#### Tweaks - the Debezium UI

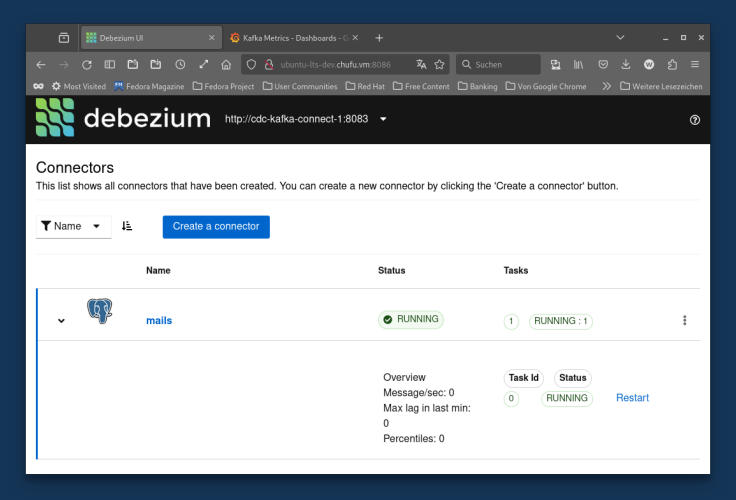

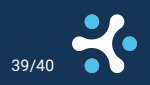

Catch me if you can - PostgreSQL and Debezium Bernd Helmle Bernd Helmle PGConf.DE 2024 39/40

# PQfinish(lecture)

#### Questions?

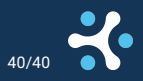

Catch me if you can - PostgreSQL and Debezium Bernd Helmle PGConf.DE 2024 40/40